# その他の端末設定

## SIM カードおよびモバイルデータ

SIMカードやネットワーク、データ使用量、通話などの情報確認およ び設定ができます。設定できる項目は次のとおりです。

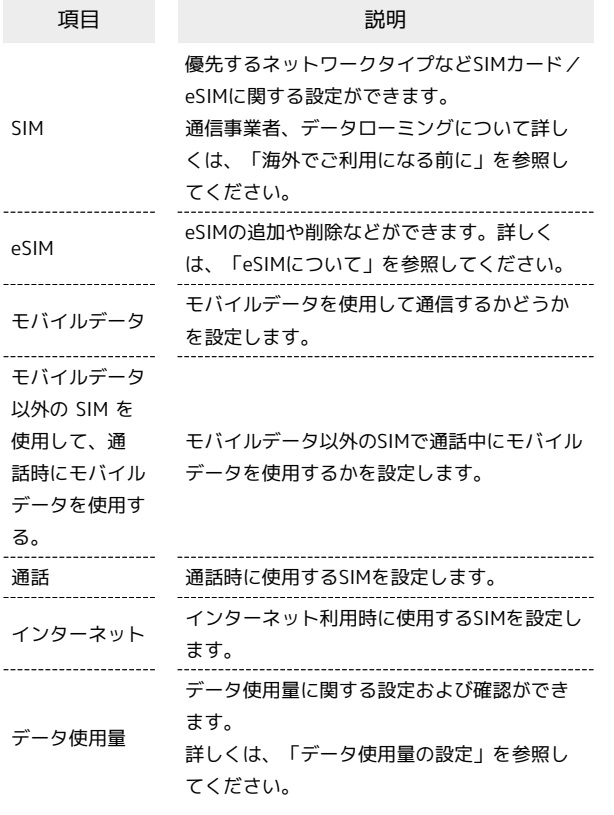

#### 接続と共有

テザリングやワイヤレス転送などの設定ができます。設定できる項 目は次のとおりです。

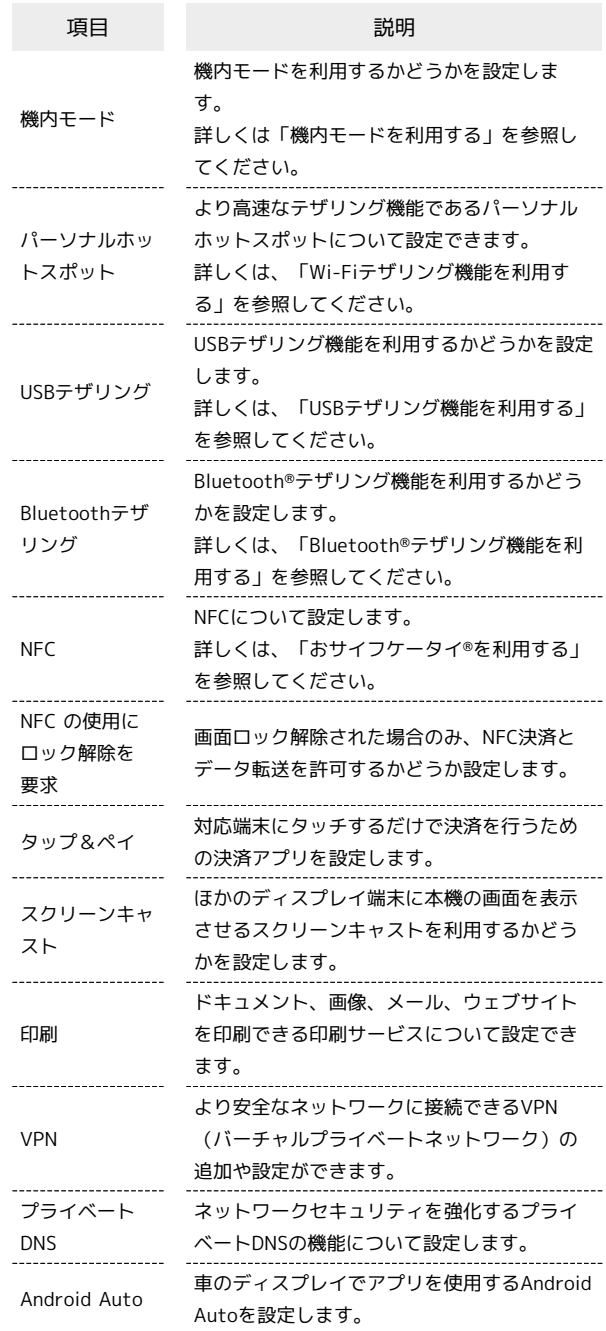

## ■ ホーム画面 & ロック画面

ホーム画面や壁紙などの設定ができます。設定できる項目は次のと おりです。

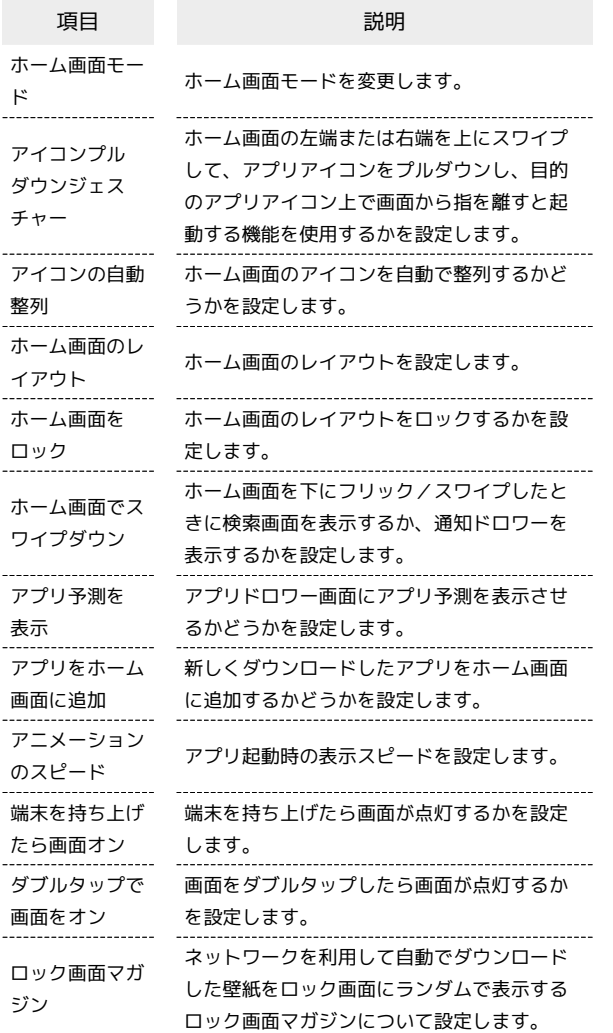

■ 通知とステータスバー

通知やステータスバーに関する設定ができます。設定できる項目は 次のとおりです。

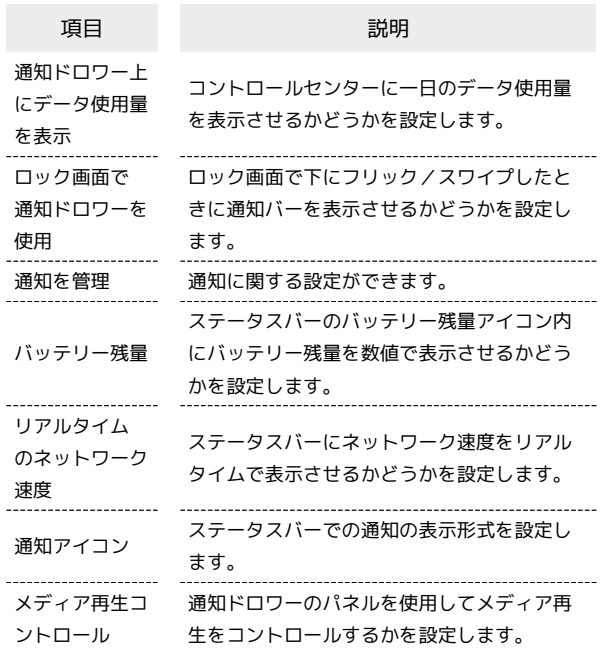

## ■ 通知をブロックするアプリを設定する

ホーム画面を上にフリック/スワイプ ● ◎ (設定) ● ●通知とステータスバー ● 通知を管理 ● 通知をブロック するアプリをタップ → 通知を許可 ( ○ 表示)

## プライバシー

プライバシーに関する設定ができます。設定できる項目は次のとお りです。

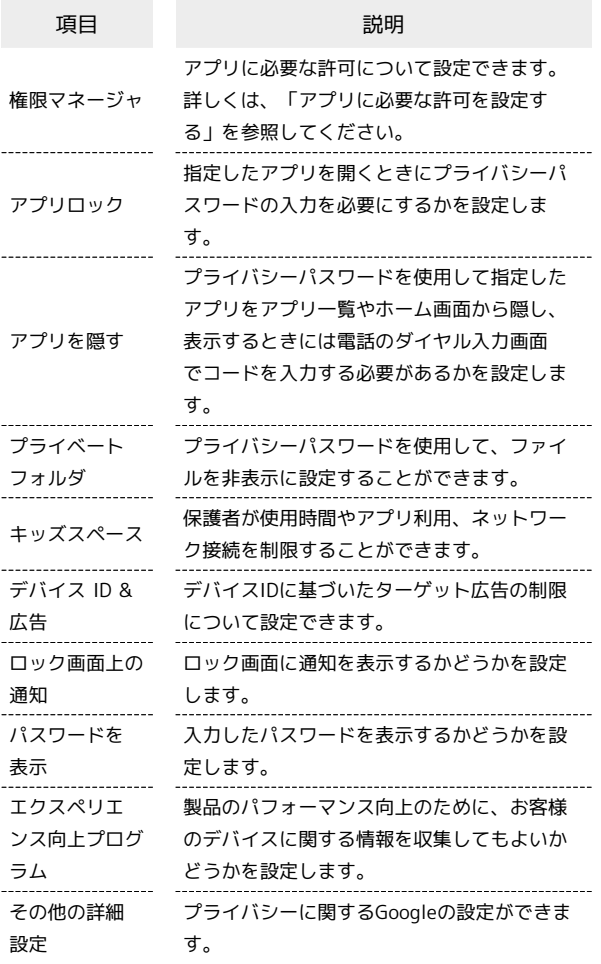

#### | 位置

位置情報に関する設定ができます。設定できる項目は次のとおりで す。利用する機能によっては、Google アカウントのログインが必要 です。

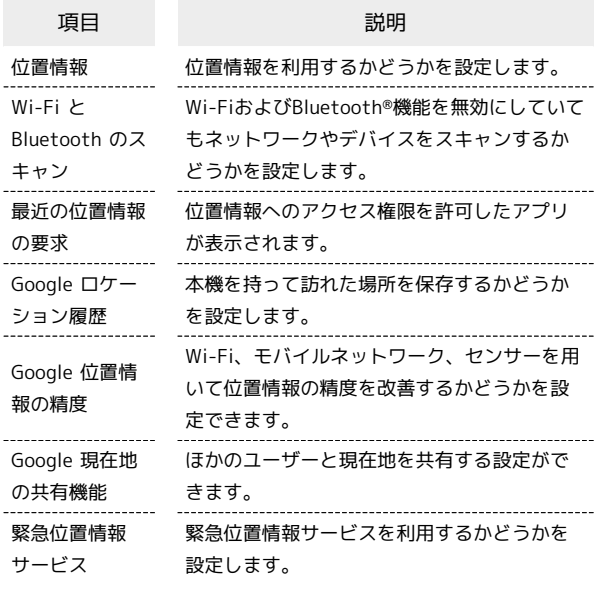

#### 便利なツール

ナビゲーションボタンやスマートサイドバーなどの設定ができま す。設定できる項目は次のとおりです。

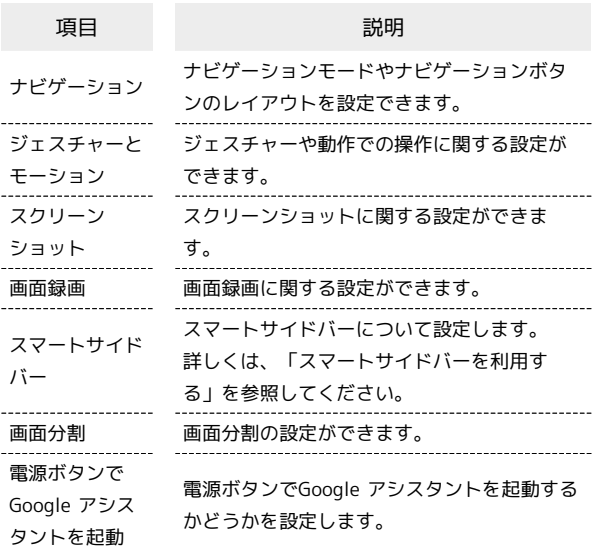

#### ■ ナビゲーションモードの種類を切り替える

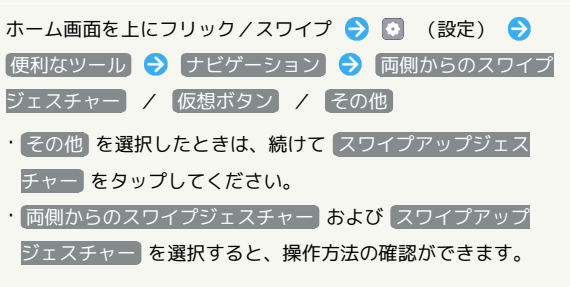

### **Digital Wellbeing と保護者による使用制限**

本機の利用時間の管理や、保護者による使用制限の設定などができ ます。設定できる項目は次のとおりです。初回設定時は データを表 示 をタップして、項目を表示してください。

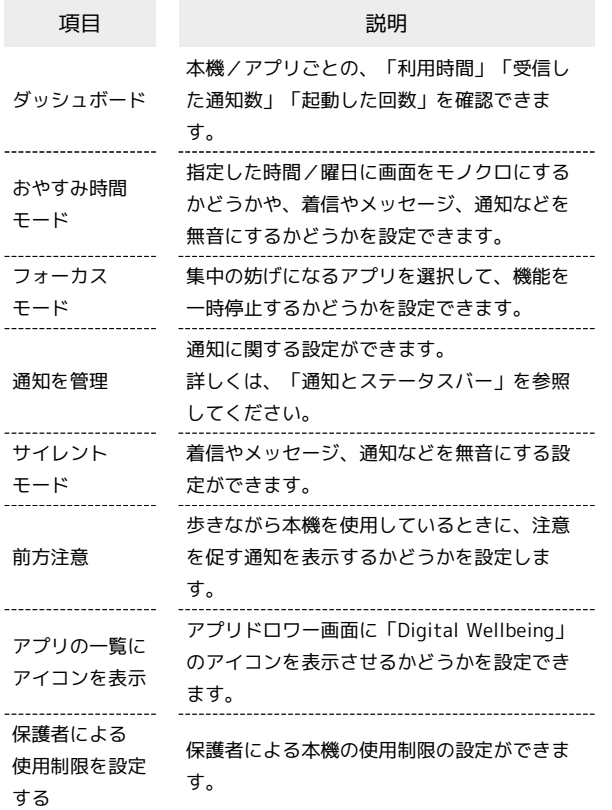

#### アプリ管理

アプリに関する設定ができます。設定できる項目は次のとおりで す。

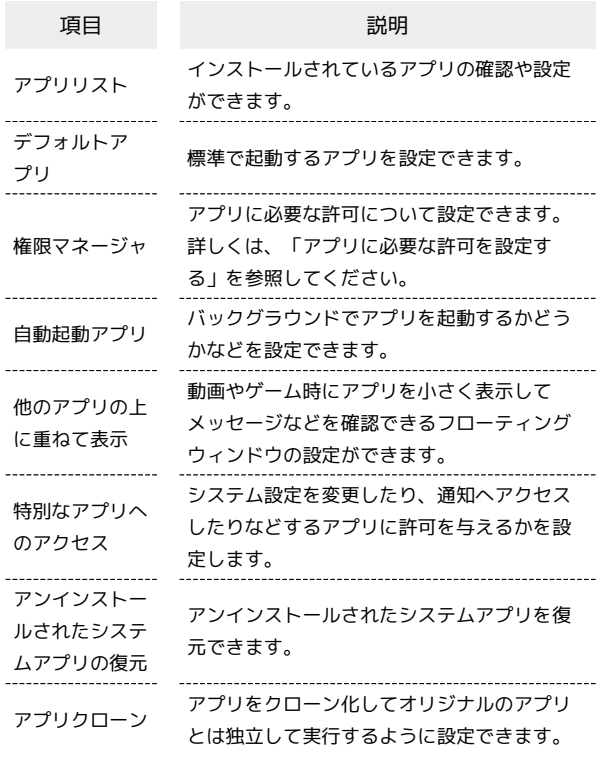

## ストレージ

内部ストレージやSDカードの使用状況を確認できます。

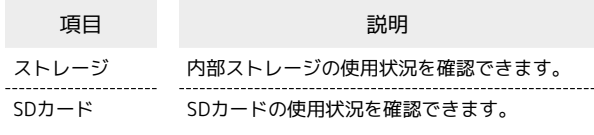

### ユーザーとアカウント

データの自動更新の設定や、アカウントの新規作成/追加ができま す。設定できる項目は次のとおりです。

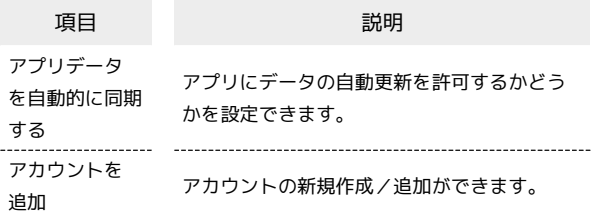

#### 日 自動同期を設定する

ホーム画面を上にフリック/スワイプ ● 3 (設定) ● [ユーザーとアカウント] → アプリデータを自動的に同期す る → OK ・ アプリデータを自動的に同期する をタップするたびに、有効 ( ● ) /無効( ◎ ) が切り替わります。

#### Google

各種Google関連サービスの設定ができます。メニューを選択し、 画面の指示に従って操作してください。各メニューの詳細について は、各メニュー内の説明やヘルプ等を参照してください。

## 端末情報

デバイス名や電話番号などを確認することができます。確認できる 項目は次のとおりです。

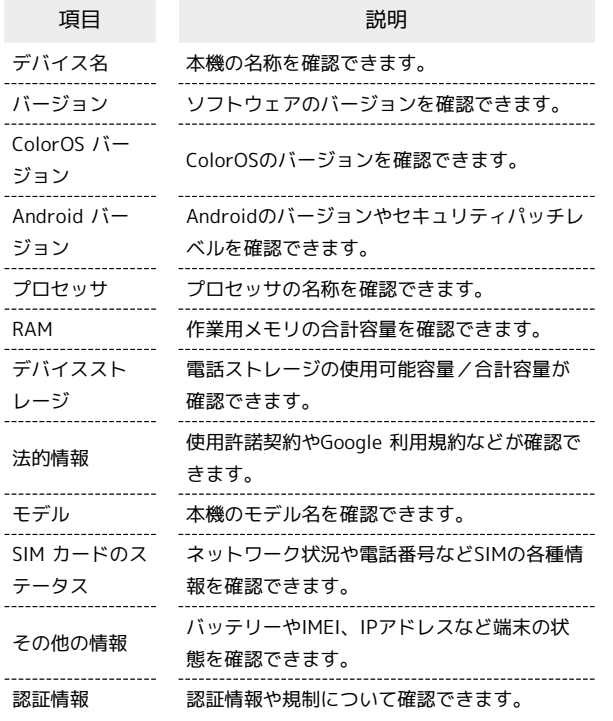

İ